## **Documentation- Postural BP and Pulses**

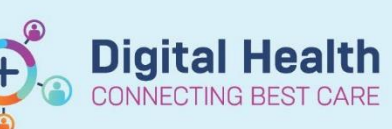

**Digital Health Quick Reference Guide** 

And

 $\odot$  Or

 $\overline{R}$ 

## **This Quick Reference Guide will explain how to:**

document postural BP and pulses**.**

**Note:** The fields to record postural blood pressures are not visible by default. Therefore, to make the required fields visible:

- 1. Choose: **Interactive View and Fluid Balance Chart** → **Adult Quick View** → **Vital Signs**.
- 2. From the **Customize** menu choose the appropriate options from those ticked in the picture, below. Note you will need to choose a combination of at least two options as appropriate for the clinical situation, e.g., Supine and Standing.
- 3. Click: **OK**

Display Name On View Default Open A Mean Arterial Pressure, Cuff  $\overline{\mathbf{y}}$ **Respiratory Rate** Respiratory Distress Cuff Site ō  $\bigotimes$  SpO2 Cuff Size  $\Box$ Oxygen Delivery  $\begin{array}{c} \square \\ \square \end{array}$ SRP/DRP Line Oxygen Delivery - High Flow Mean Arterial Pressure, Invasive **NODR Oxygen Flow Rate** SBP/DBP Assisted FiO<sub>2</sub> **Diastolic Augmentation Pressure** SRP/DRP Cuff SBP/DBP Supine Mean Arterial Pressure, Cuff Ca ū Pulse Supine Mean Arterial Pressure, Cuff SBP/DBP Sitting ☑ Peripheral Pulse Rate **Pulse Sitting** ⊡ **Heart Rate Monitored** SBP/DBP Standing ঢ় **Temperature Temporal** Pulse Standing ⊽ Conscious State **Intracranial Pressure** П **Looks Unwell Cerebral Perfusion Pressure**  $\Box$ **Family Worry** Central Venous Pressure  $\Box$ New Change in Behaviour/Thir **Central Venous Fr**<br>Anical Heart Rate  $\Box$ **Observation Comments**  $\overline{a}$ **Blood Glucose** ⊿ Pain Assessment Search for Item:  $\overline{\phantom{0}}$ **Conscious State Sedation Score (Adult)** In Section: **UMSS Level of Sedation (Paed) C** Pain Present Secondary Pain Collapse All Expand All | OK | Cancel Tertiary Pain<br>
© Quaternary Pain Non-pharmacological Therapy

Abnormal Unauth Flag

 $\overline{\phantom{a}}$   $\Box$  Critical

Result

 $\triangle$  Pain Interventions Pharmacological Therapy  $\Box$  High

 $\blacksquare$  I ow

diBills, Suzanne MS - 1558216

Customize Preferences Dynamic Groups

4. The required fields are now visible in Interactive View. Fill in the required fields and to save the results.

**Note**: the screen shot shows all six of the postural options made visible.

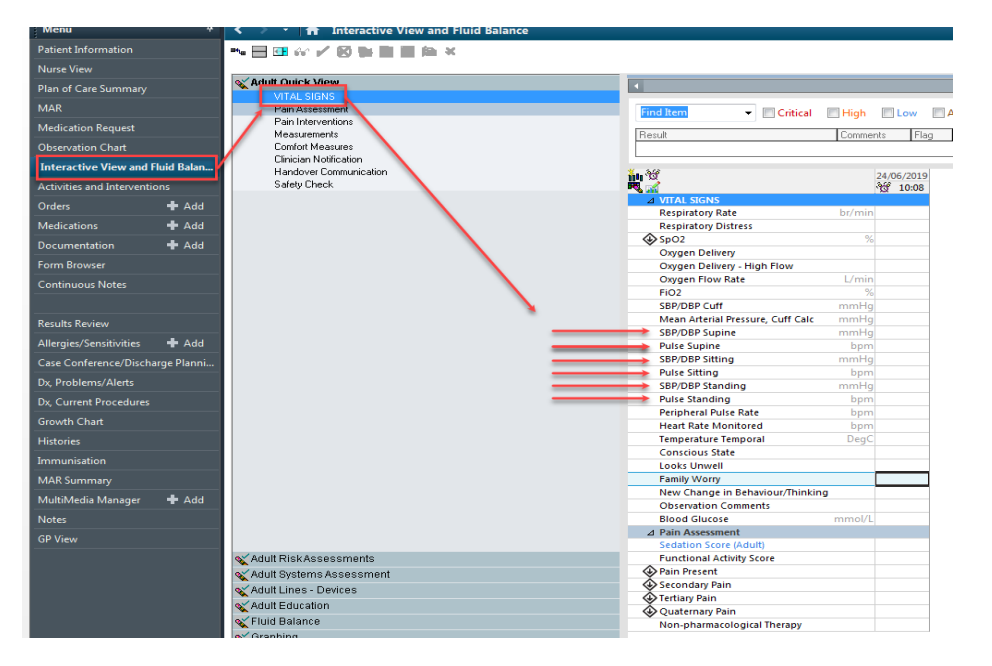

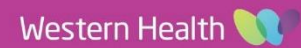